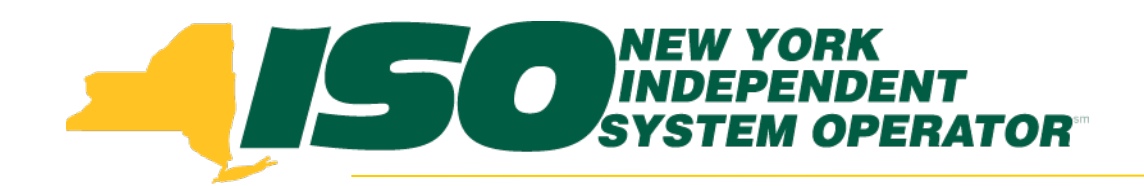

### **Joint Energy Scheduling System (JESS) Enhancements and…**

- **15-Minute Scheduling Changes**
- **Coordinated Transaction Scheduling (CTS) with PJM**

#### **William Porter**

*Senior Market Trainer New York Independent System Operator August-September 2014*

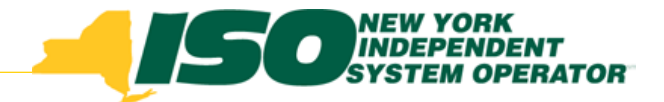

# Training Topics

- Using 4 distinct bid curves in each hour
- Improved (shortened) RT Scheduling Horizon
- Concepts of CTS Bidding
- Submitting CTS transaction bids in JESS
- Upload/Download changes-impacts all those who use external transactions !
- Sandbox testing information
- All Data shown is fictitious !

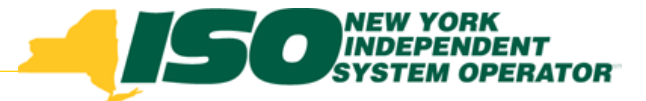

# OCTOBER 2014 ACTIVATION

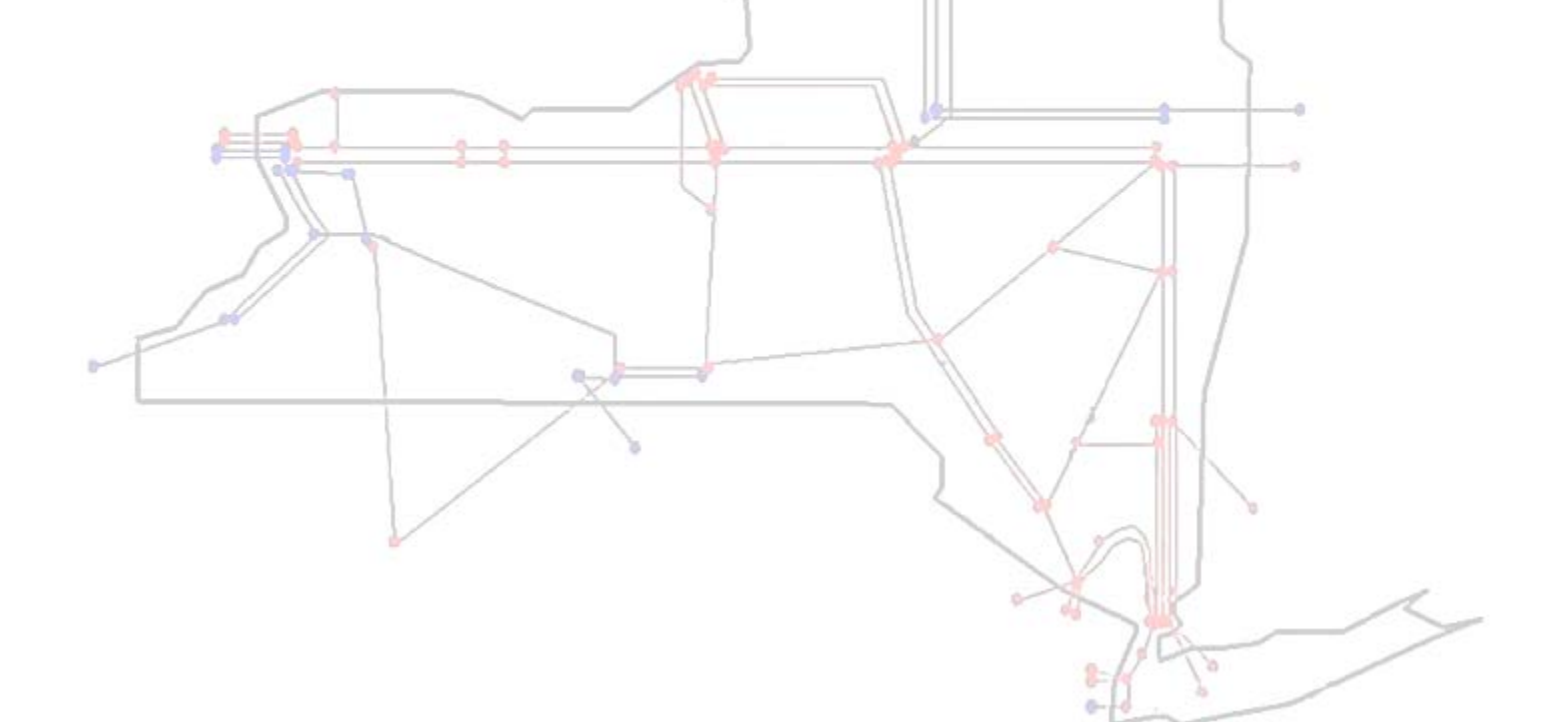

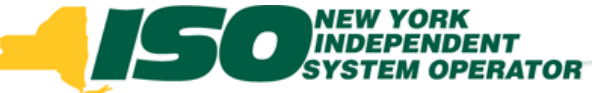

### October Activation Summary

#### **Bidding and Scheduling (LBMP Bids)**

- **Individual 1-11 point bid curves for** *each* **quarter hour, must specify bid curves for** *all* **4 quarters of the hour, or…a** *single* **bid curve for the entire hour**
	- *This new feature applies to the PJM proxies\* and Hydro- Quebec-Chateauguay (HQ\_GEN\_IMPORT, HQ\_GEN\_EXPORT)*
- **Establishment of 15-Min Schedules 15 minutes closer to actual flow (T-15 instead of T-30)**
- **Changes to the JESS user interface and Upload/Download templates will impact all JESS users,**  *i.e.***, any MP offering or bidding external energy transactions at any external proxy bus….to be discussed later**

*\*Keystone, Linden VFT, HTP, Neptune*

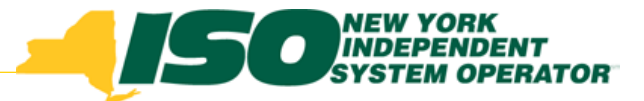

### NOVEMBER 2014 ACTIVATION: COORDINATED TRANSACTION SCHEDULING (CTS) WITH PJM

*CTS bids will be scheduled based on the projected price difference between the NYISO and PJM at the interface*

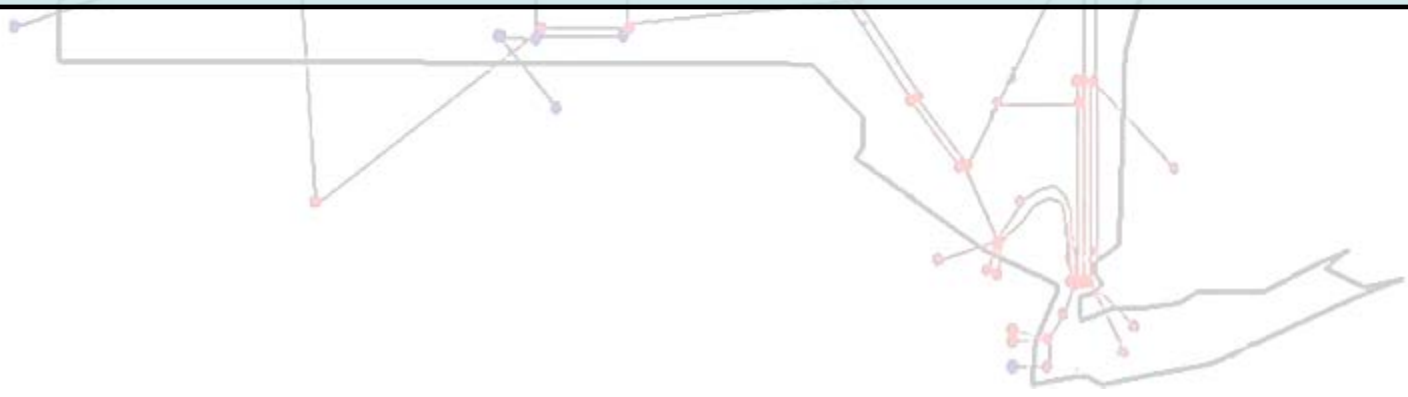

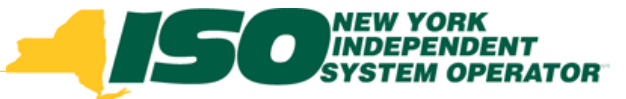

#### November-Activation Summary

#### **Bidding and Scheduling (CTS Bids)**

- **Users have new option to specify:**
	- *CTS bids, which will be scheduled based on the projected price difference between PJM and NYISO at the interfaceexamples to follow (Intra-Hour/15m evaluations)*
	- *CTS Bids may have 4 distinct one-to-eleven (11) point bid curves, one for each 15-minute scheduling interval of the hour*
	- *In such case, must specify bid curves for all four quarters of the hour…or, a single bid curve for the entire hour*
	- *Hourly scheduling (except wheel-throughs) will no longer be available at the PJM Proxies*

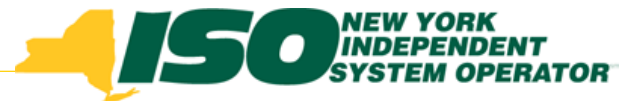

# MECHANICS OF 15-MINUTE LBMP AND CTS BID SUBMITTAL

#### NEW YORK Review of Contracts vs Bids**NDENT INDEPE** Logged in as: DEMO\_USER\_NAME Upload/Download | Visit Marketplace | Logout

**Joint Energy Schedu Switch Between Contracts & Bids** Contracts Bids

#### Contract Search Results (45) Create Contract

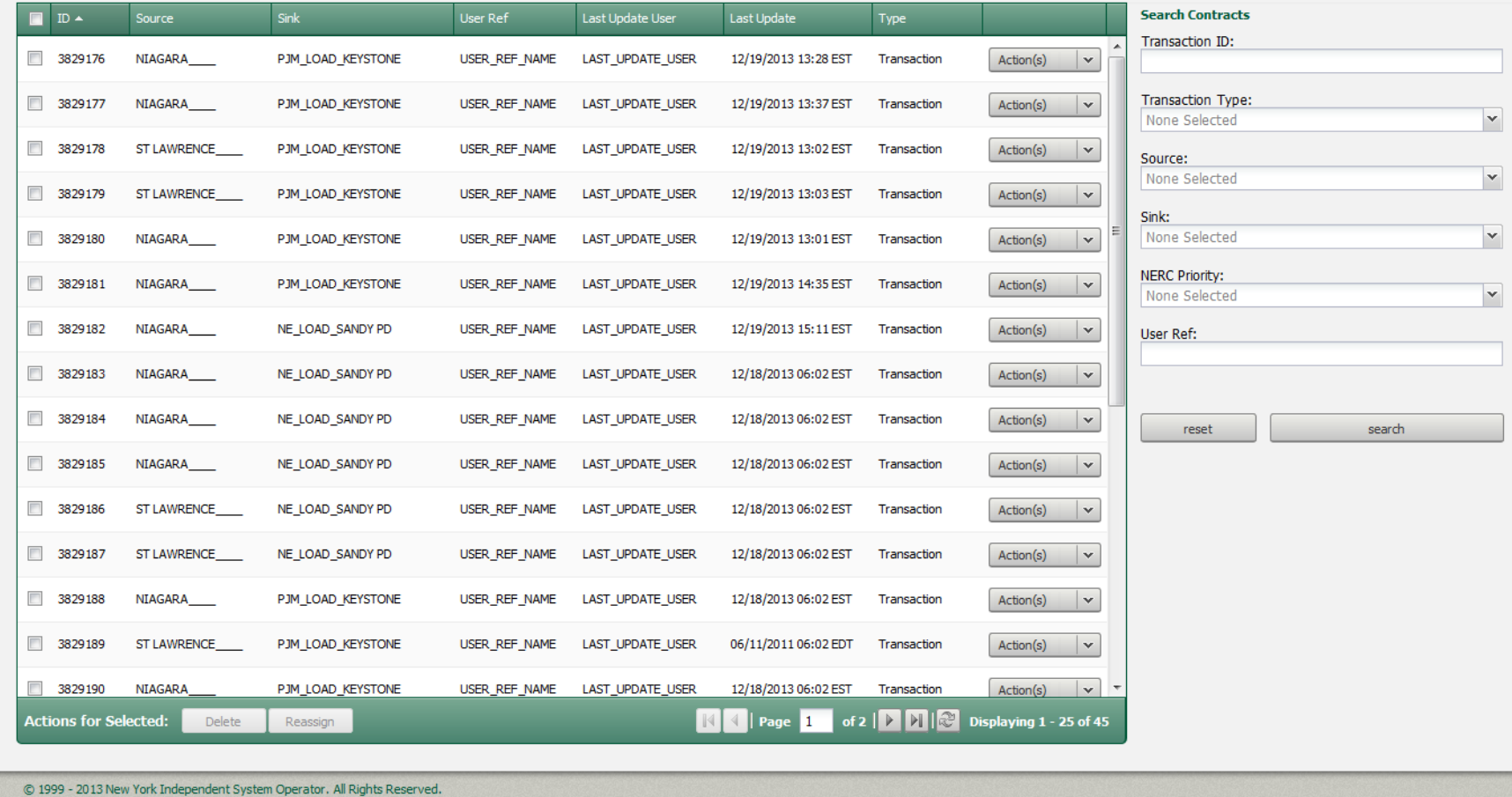

**NEW YORK<br>INDEPENDENT<br>SYSTEM OPERATOR** 

 $\bullet$ 

 $\gamma$ 

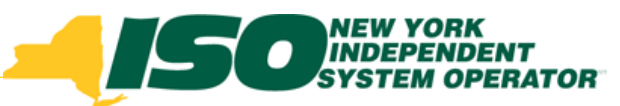

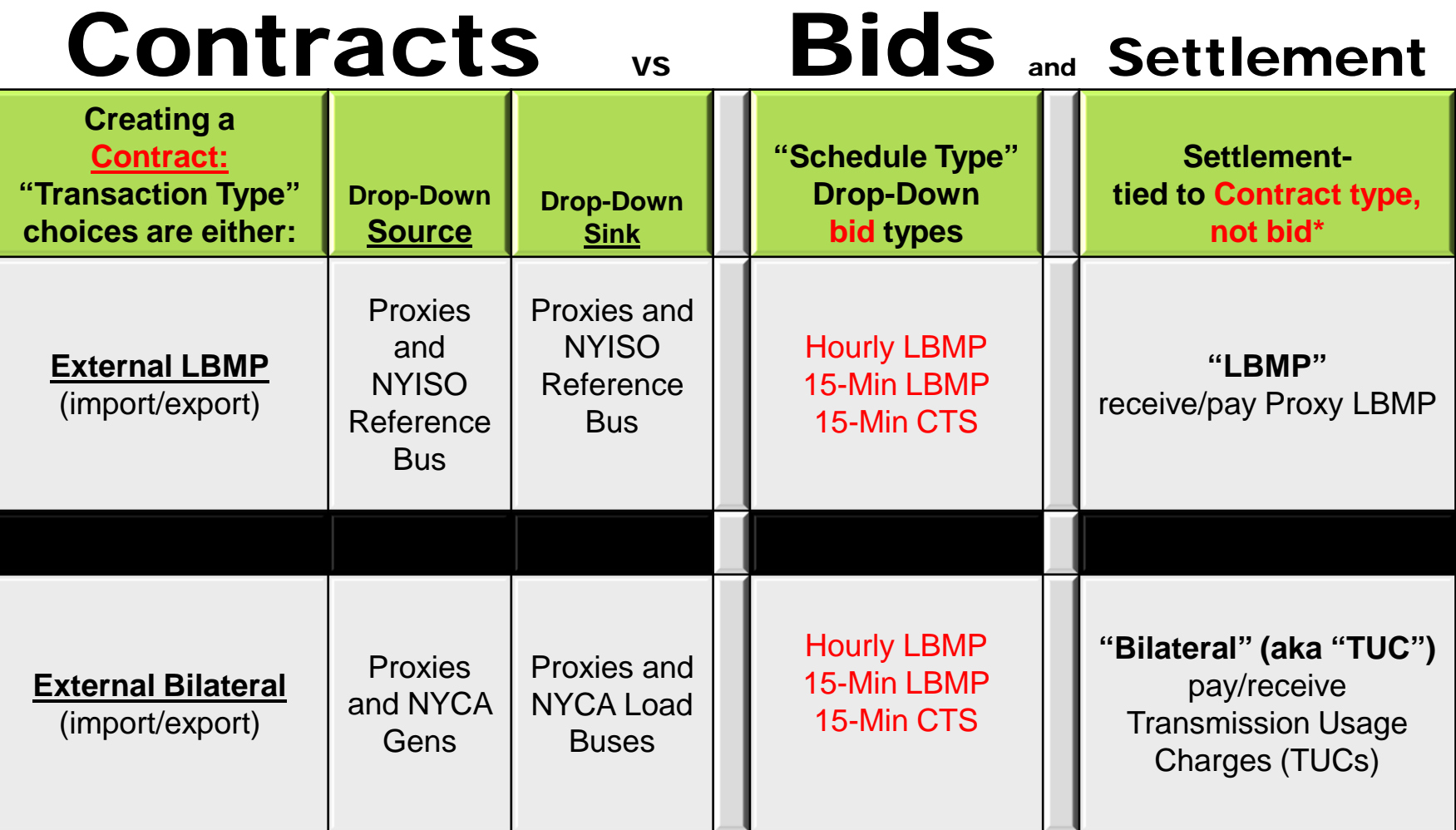

**\* for Transaction settlement information, see the Accounting and Billing Manual, or Billing & Accounting Workshop, or NYMOC Energy Market Transaction slides** 

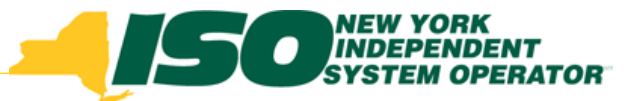

## 15-Minute Bid Curve Activation

- Again, the *separate and distinct* 15-minute bid curve feature will be activated following the October software deployment, prior to activation of CTS bidding in November
- 15-minute bid curve feature will be available at any proxy which supports 15-minute scheduling (PJM/HQ-CHAT)
- $\bullet$  Note that the  $\underline{eTag}$  profile associated with this bid must be equal to the maximum energy profile MW of the four submitted bid curves.

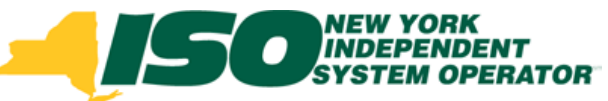

## 15-minute Bid Curves Overview

- *Bid curve fields include:* 
	- *Energy Profile MW*
	- *Price (1-11)*
	- *MW (1-11)*
- Remember, Users have option to specify either:
	- *Individual bid curves for each quarter hour, must specify bid curves for all four quarters of the hour\**
	- *a single bid curve for entire hour*
	- *Available for intra-hour bid Schedule Types: 15-Min LBMP\*\*, 15-Min CTS\*\*\**

\*one bid/transaction/hour \*\*October \*\*\*November

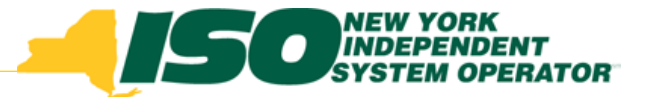

## 15-minute Bid Curves in JESS

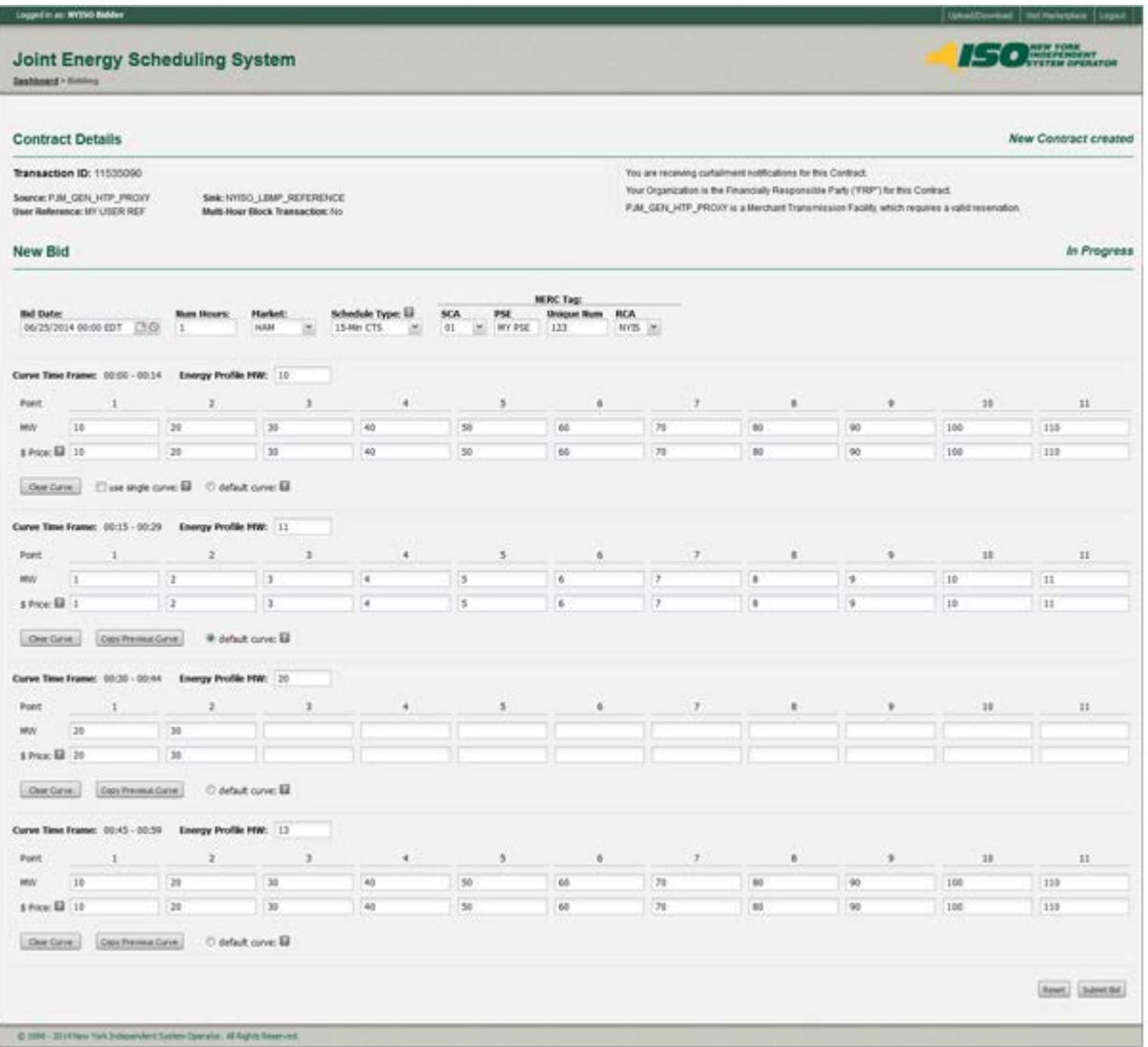

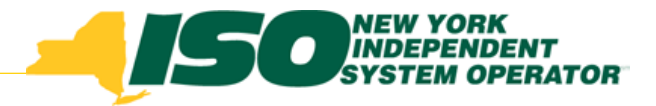

## 15-minute Bid Curves in JESS

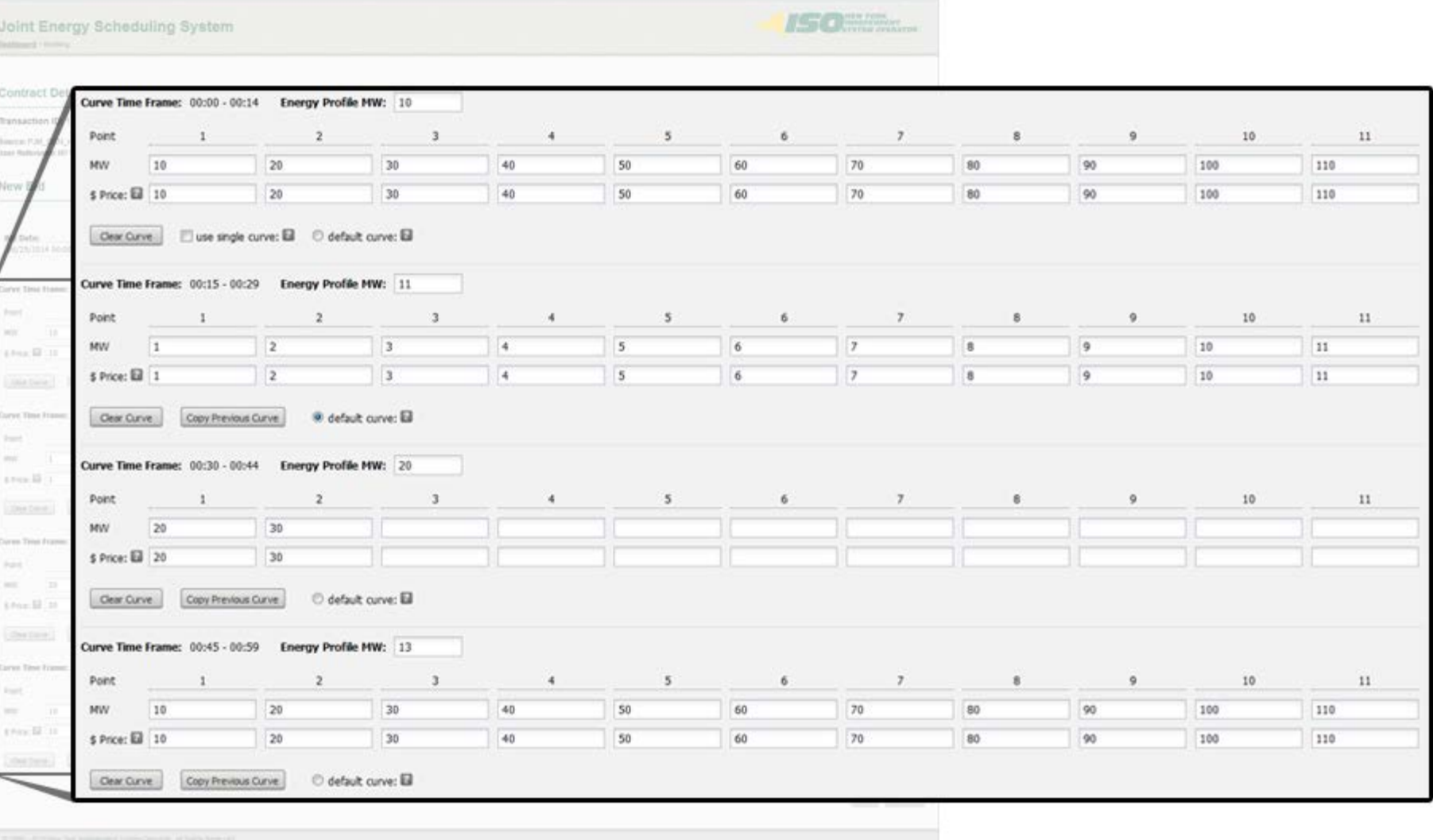

#### Simple example of 15-minute LBMP Import Bid Evaluation - Import Bid: minimum you are willing to be paid for delivering a stated # of MWs

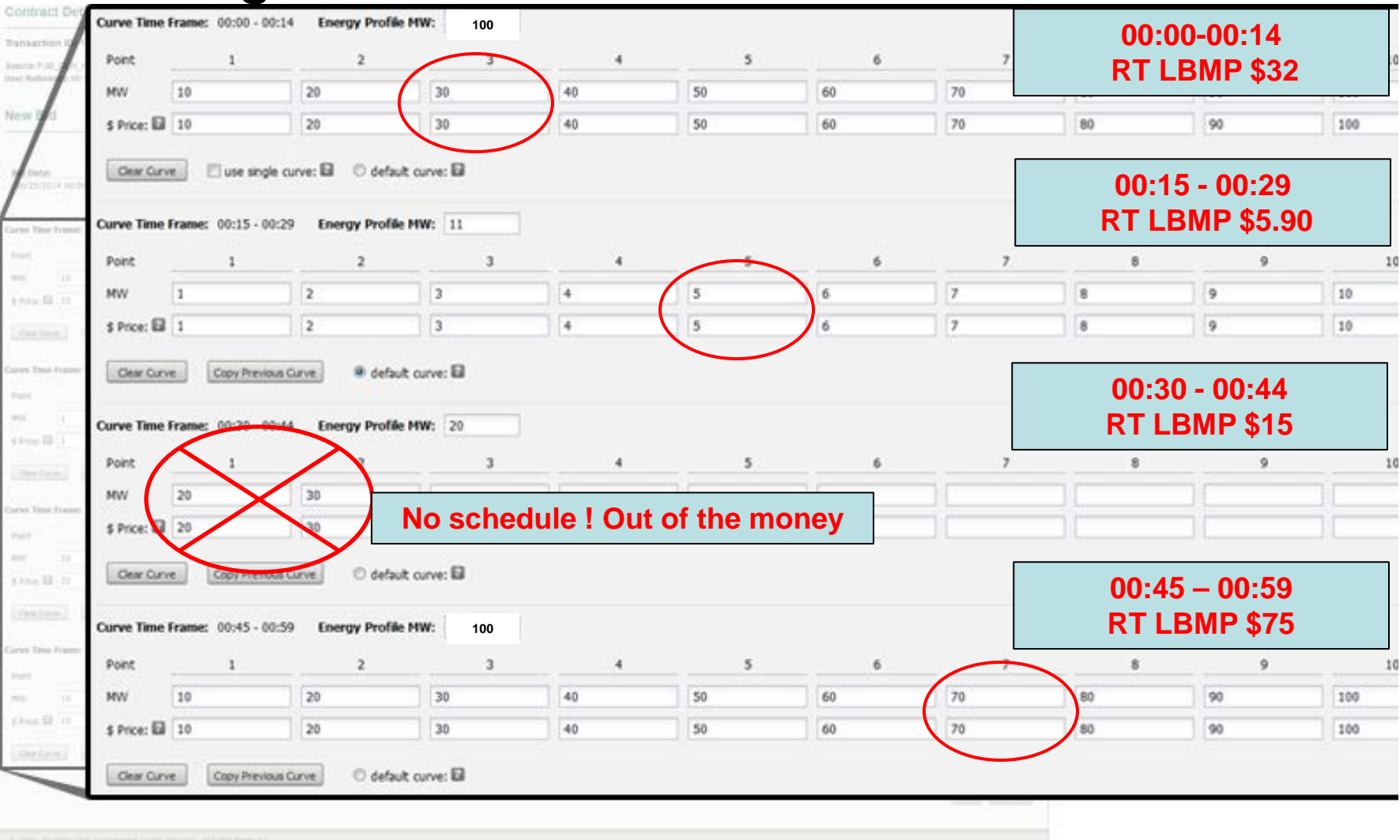

**©** 2014 New York Independent System Operator, Inc. All Rights Reserved. **14**

 $\bullet$   $\overline{m}$ 

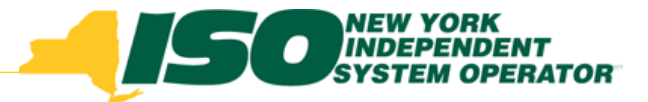

### 15-minute Bid Curves Default Bid Curve Requirement

- When using 15-minute bid curve feature, the user must specify one of the four curves as the default bid curve
- The default bid curve will be used to perform an hourly evaluation of the bid in the event that 15-minute scheduling has been disabled  $\rightarrow$

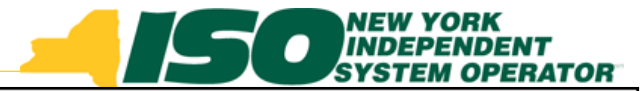

## 15-minute Bid Curves Default Curve radio button

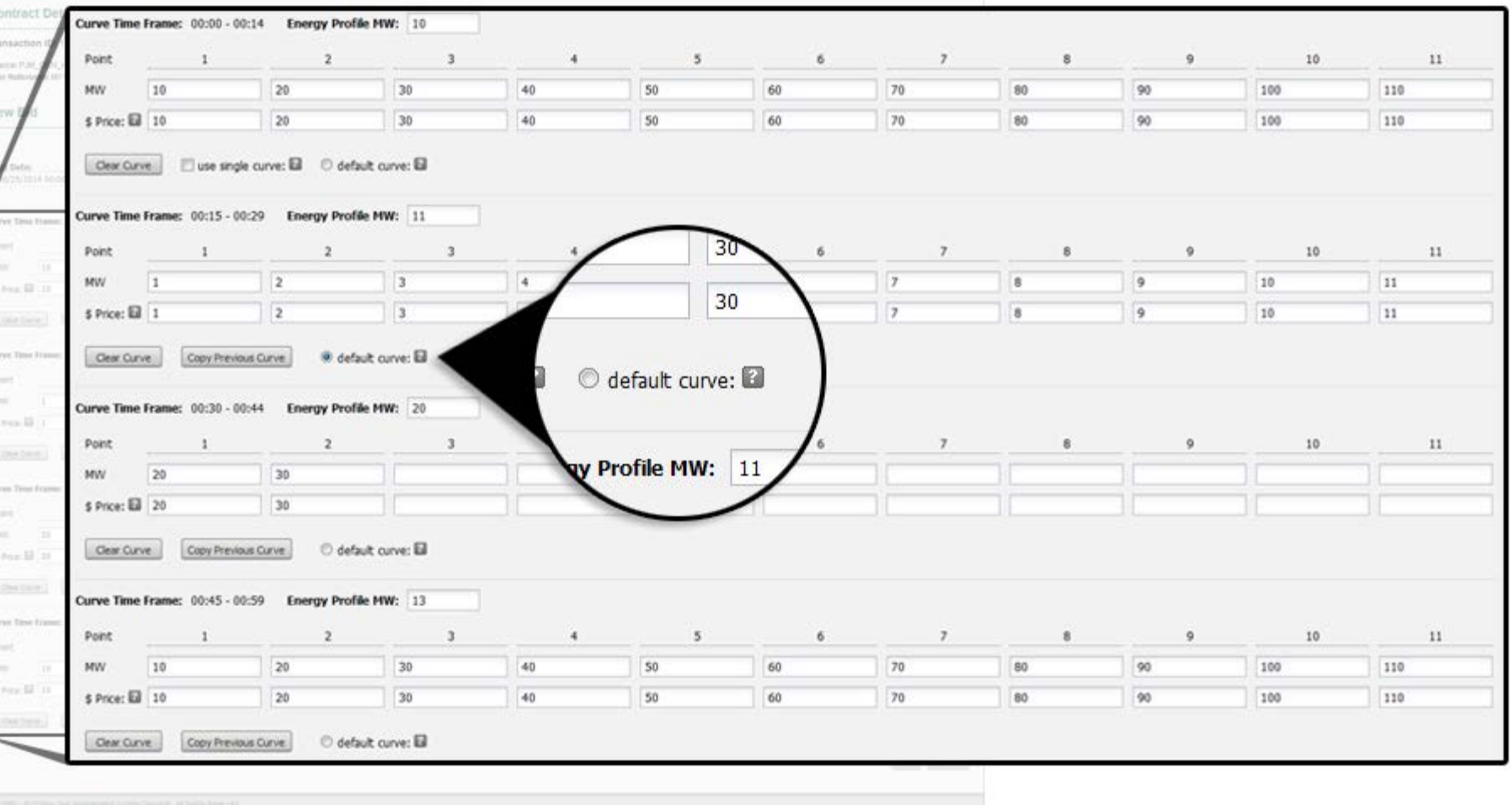

Joint E

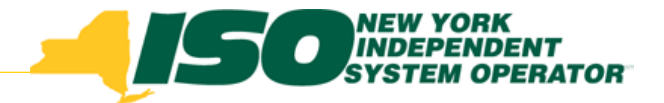

### November How to Submit a CTS Bid

- CTS bids will be managed using same bidding screens and templates as existing LBMP type transaction bids
- User should specify "15-Min CTS" in "Schedule Type" field in JESS User Interface –see next slide
- Existing "Schedule Type" terms will be updated (old term => new term):
	- *Intra-Hourly => 15-Min LBMP*
	- *Hourly => Hourly LBMP*

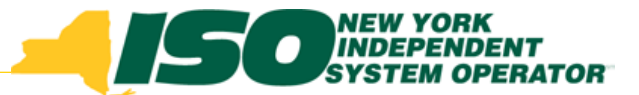

Upload/Download Visit Marketplace Logout

## Submitting a CTS Bid in JESS

NEW YORK<br>INDEPENDENT<br>IYSTEM OPERATOR **Joint Energy Scheduling System Schedule Type: Dashboard > Bidding** 15-Min CTS  $\checkmark$ ᠊ᠰ Hourly LBMP **Contract Details New Contract created** 15-Min LBMP **Transaction ID: 11535090** You are receiving curtailment notifications for this Contract. 15-Min CTS Your Organization is the Financially Responsible Party ("FRP") for this Contract. Sink: NYISO\_LBMP\_REFERENCE Source: PJM\_GEN\_HTP\_PROXY PJM\_GEN\_HTP\_PROXY is a Merchant Transmission Facility, which requires a valid reservation. User Reference: MY USER REF Multi-Hour Block Transaction: No. In Progress **New Bid NERC Tags Bid Date:** Market: Schedule Type: **SCA** PSE **Unique Num RCA Num Hours:** 06/25/2014 00:00 EDT HAM  $01$  $NVIS \quad \forall$  $70$ 15-Mn CTS  $\sim$ MY PSE 123 Hourly LBMP 15-Min LBMP Curve Time Frame: 00:00 - 00:14 Energy Profile MW: 10 15-Min CTS  $\overline{\mathbf{3}}$  $\tau$ Point  $\mathbf{I}$  $\overline{2}$ **A**  $\mathbf{g}$ 6  $\mathbf{g}$  $\circ$ 10  $11$ 10  $20$ 30 40  $50$ 70 80 90 100 110 MW 60 \$ Price: 10  $20$  $30<sup>°</sup>$ 40 50 60 70 80 90 100 110 use single curve: El C default curve: El Clear Curve

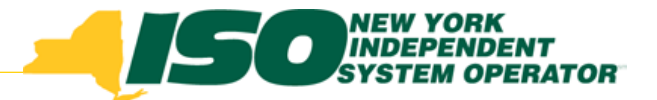

# CTS Bids –Schedule Type

- Again, when submitting a transaction bid the user must specify a Schedule Type:
	- *Hourly LBMP*
	- *15-Min LBMP*
	- *15-Min CTS*
- Indicates how the bid will be evaluated in Real-Time Market only, not DAM
- Required for DAM bids to indicate type of bid to create for Real-Time Market following DAM checkout

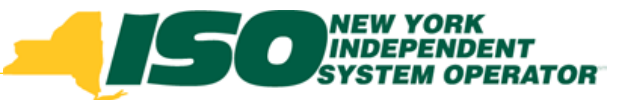

# CTS Bids –RTM Bid Price

- When submitting DAM bid with CTS Schedule Type, the user must specify a "RTM Bid Price" to be used when creating Real-Time Market bid following DAM checkout
- For LBMP type bids the ISO will continue to use the default values if not specified by the user:
	- *Imports -\$0.01*
	- *Exports +\$1,000*
	- *Wheels -\$1,000*

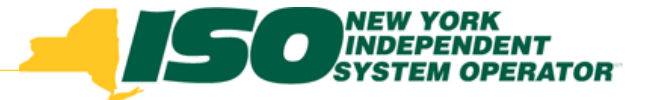

#### Bid Accepted Screen

Logged in as: DEMO\_USER\_NAME Upload/Download Visit Marketplace | Logout NEW YORK<br>|INDEPENDENT<br>SYSTEM OPERATOR **Joint Energy Scheduling System Dashboard > Bidding** ß **Contract Details Contract details are read only** Transaction ID: XXXXXX **Multi-Hour Block Transaction: No** NERC Priority: FIRM (F-7) Source: ST LAWRENCE Sink: PJM\_LOAD\_KEYSTONE User Ref: USER\_REF\_NAME **Bid Details** (BID ACCEPTED) **Bid Status: BID ACCEPTED** Nerc Tag: valid **Confirmations Bid Messages (2) Bid Date** 12/18/2013 00:00 EST **SCA** PSE **Unique Num RCA** FRP **Buyer** Seller o HAM bid created from approved DAM schedule. **HAM XXXX XXXXXX** XX0000 **XXX**  $\overline{Y}$ Y Ÿ o Evaluation fully accepted transaction Market **Schedule Type Hourly LBMPBid Schedules & Curve Bid details are read only Bid messages RTD** Scheduled 17 17 17 17 17 17 17 17 17 17 17 17 ٠ 01/06/2014 00 EST  $: 00$  $:05$  $:10$  $:15$  $:20$  $:25$  $:30$ :35  $:40$  $:45$  $:50$  $:55$  $:60$ **RTD and HAM**  Scheduled 17 17 17 17 ÷. **Schedule and checkout MW HAM Checked Out** 17 17 17 17 ÷ **Energy Profile MW: Bid Curve 17**  $\blacktriangleleft$  $\overline{2}$  $\overline{\mathbf{3}}$  $\overline{4}$  $5<sub>5</sub>$  $6\phantom{1}$  $\overline{7}$ 8 -9  $10<sub>10</sub>$ 11  $12<sub>2</sub>$ Cost 1000 **Read only bid curve MW 17**

© 1999 - 2013 New York Independent System Operator. All Rights Reserved.

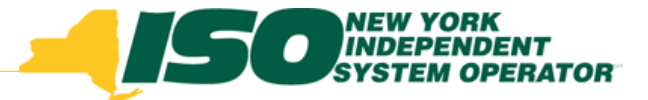

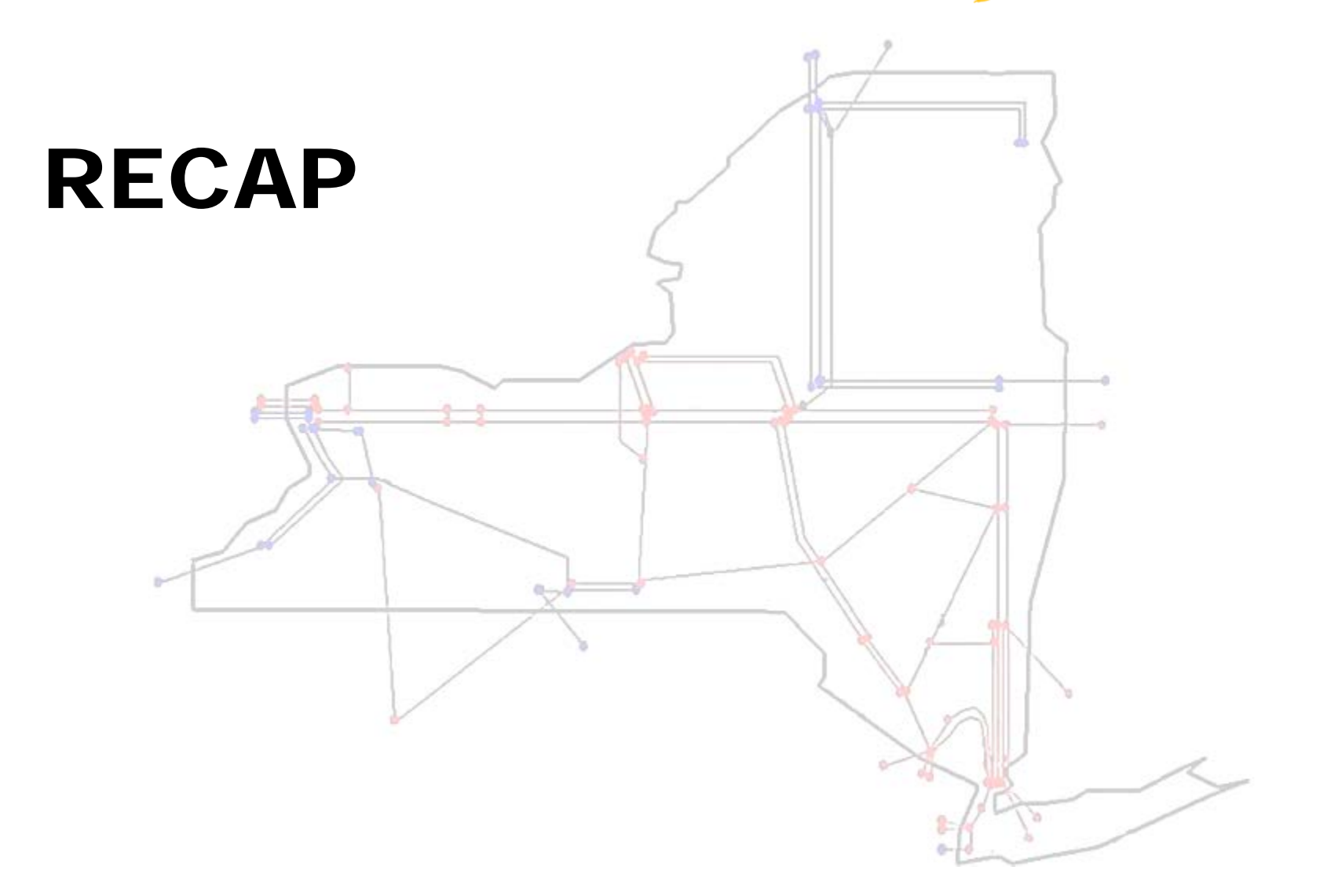

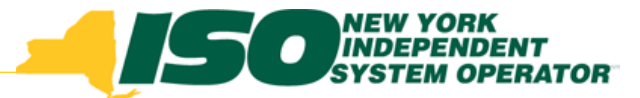

## Recap: Bid Type Options for PJM Proxies

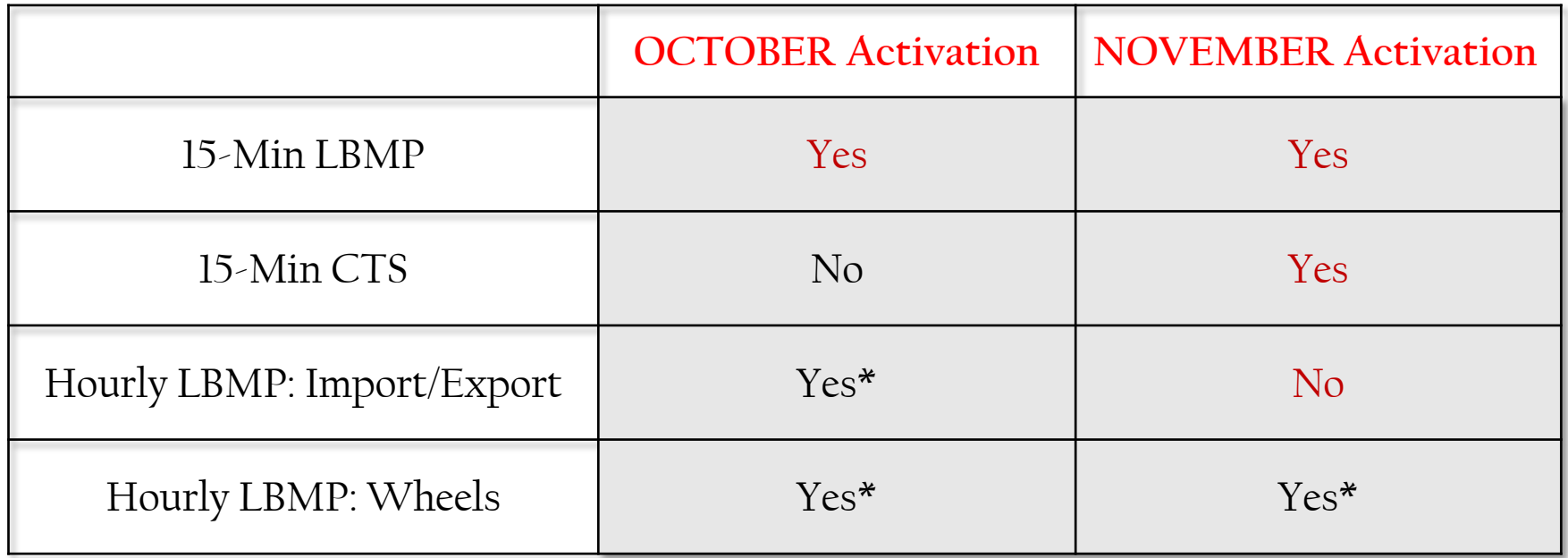

PJM Proxies: Keystone, HTP, Neptune, VFT \*unchanged

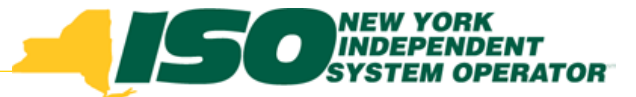

## Recap: Bid Type Options for Hydro-Quebec Proxies

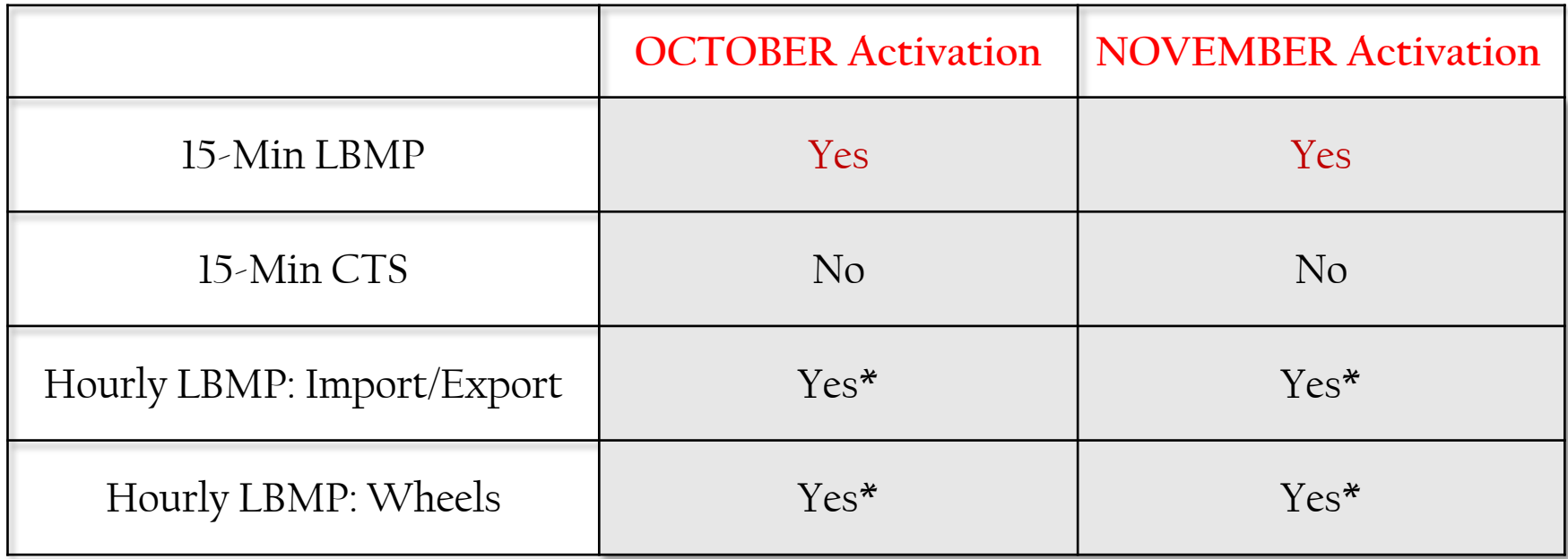

#### **HQ\_GEN\_IMPORT, HQ\_LOAD\_EXPORT (Chateauguay)** \*unchanged

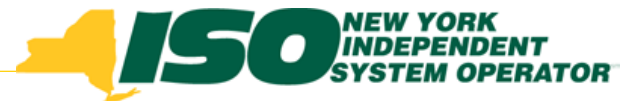

# JESS USER ENHANCEMENTS

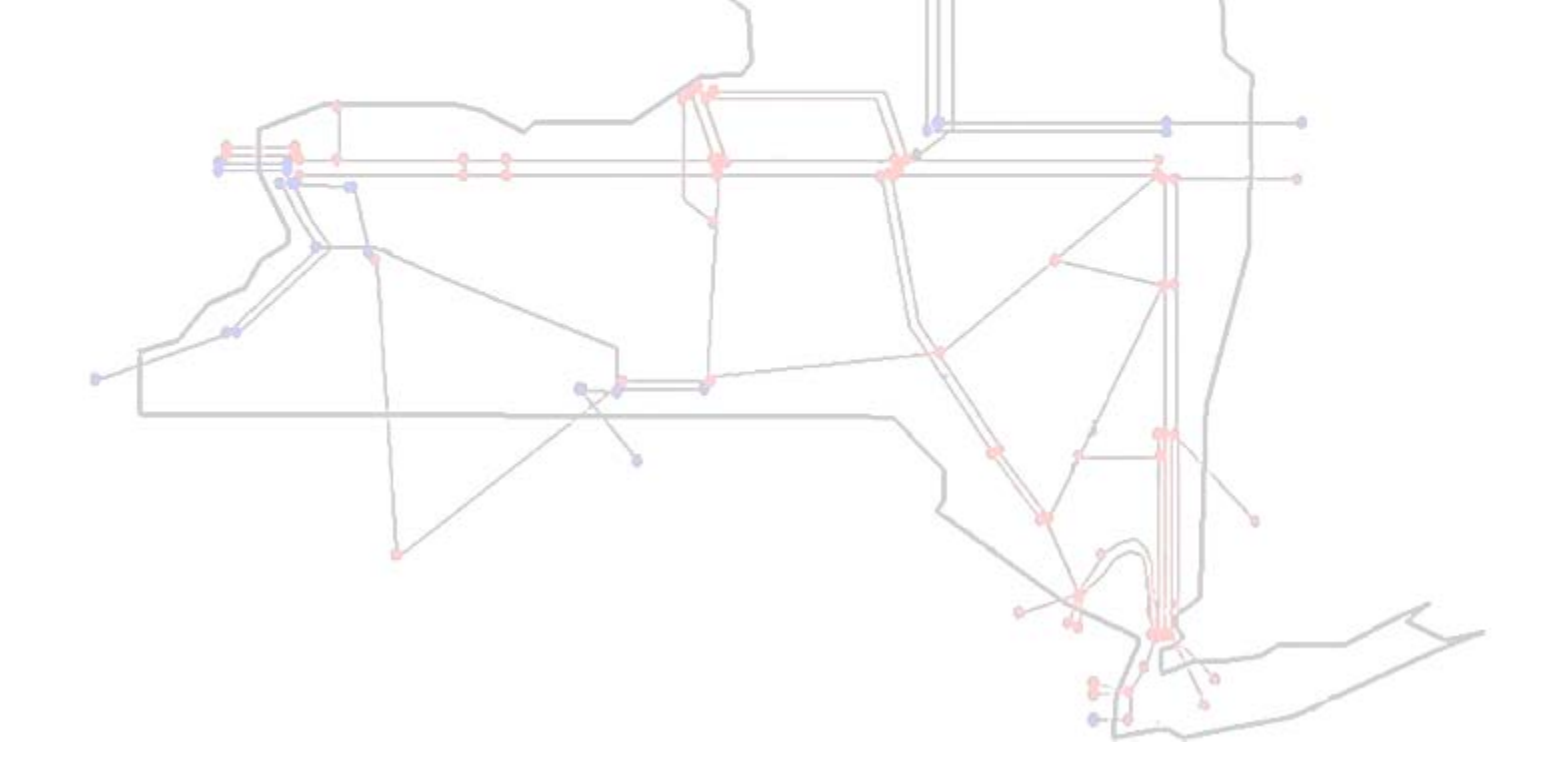

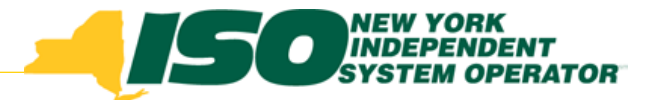

## JESS User Enhancements

- Ability to search for bids on individual NERC Tag fields:
	- *SCA*
	- *PSE*
	- *Unique #*
	- *RCA*
- Screen Tips; provide users with additional information within JESS User Interface
- See next two slides for examples

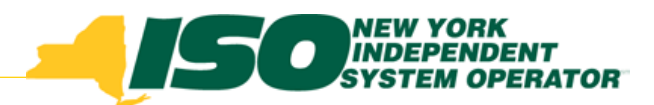

## NERC Tag Search

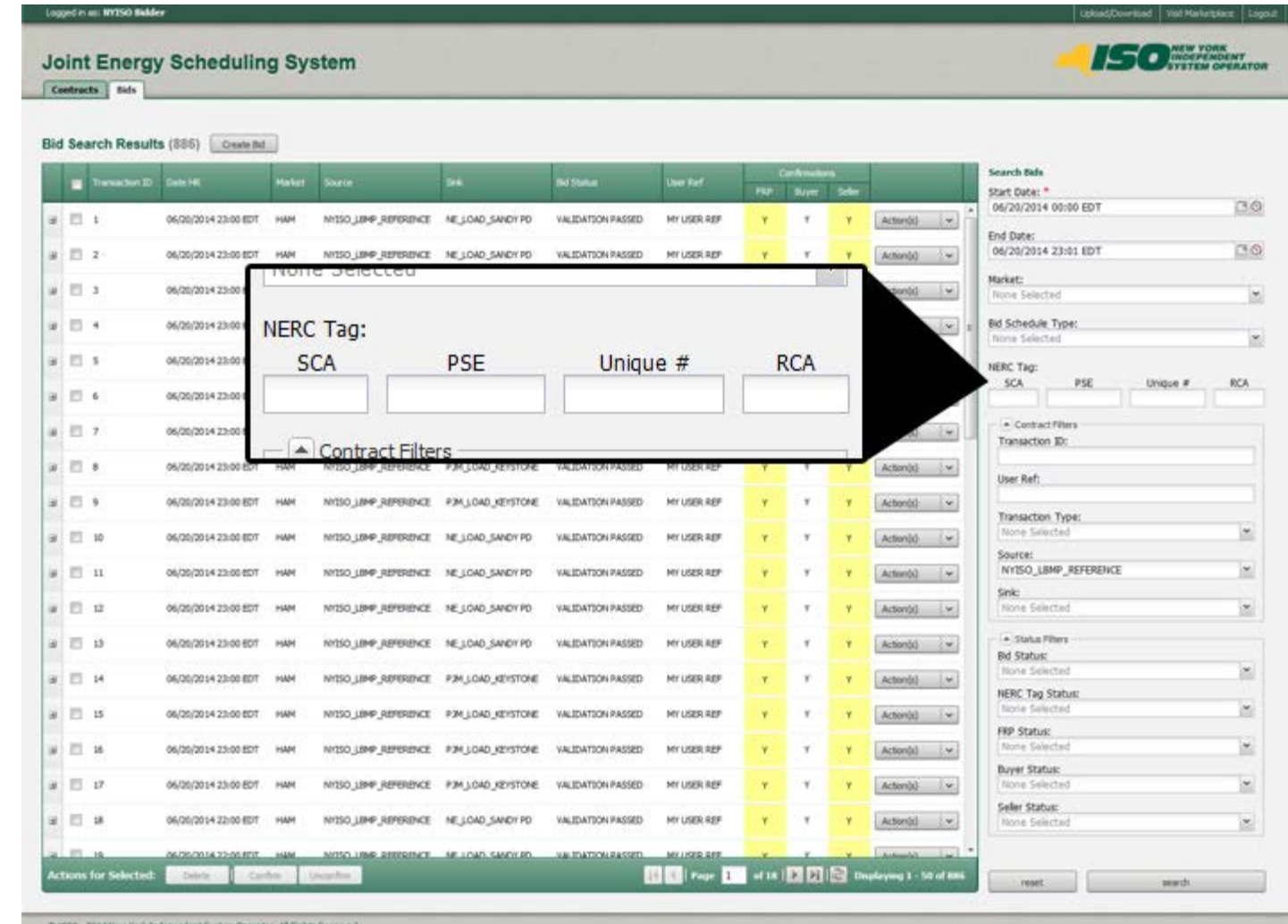

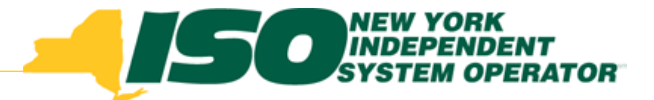

## Screen Tips

**New Bid** 

In Progress

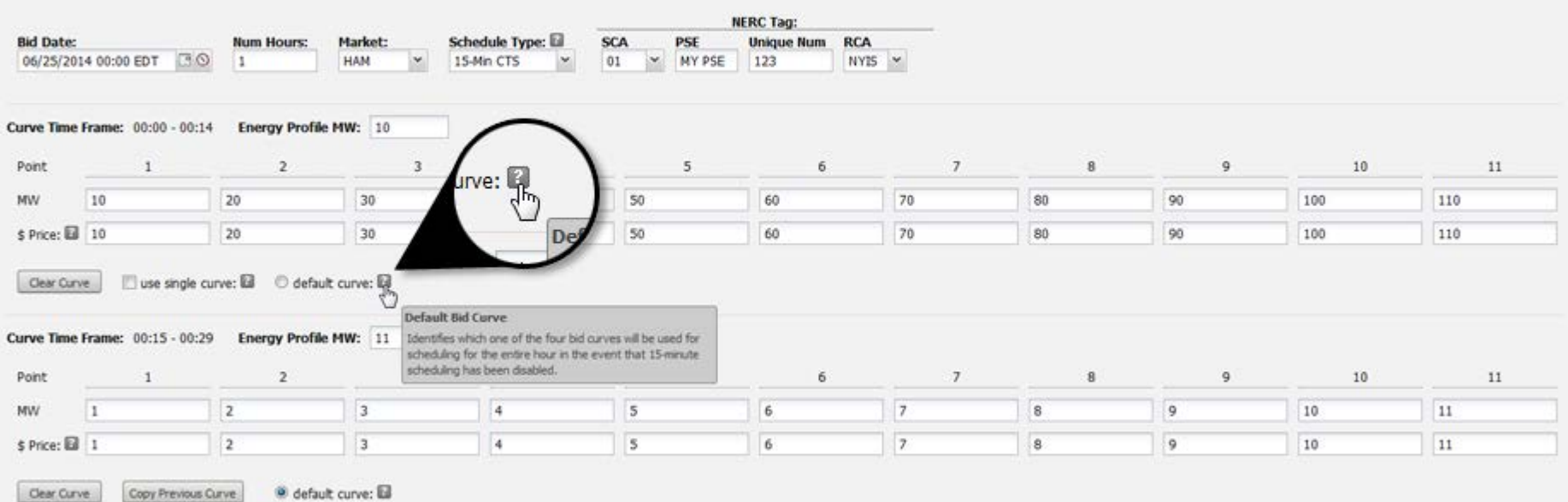

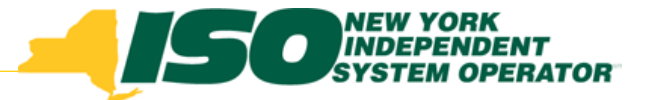

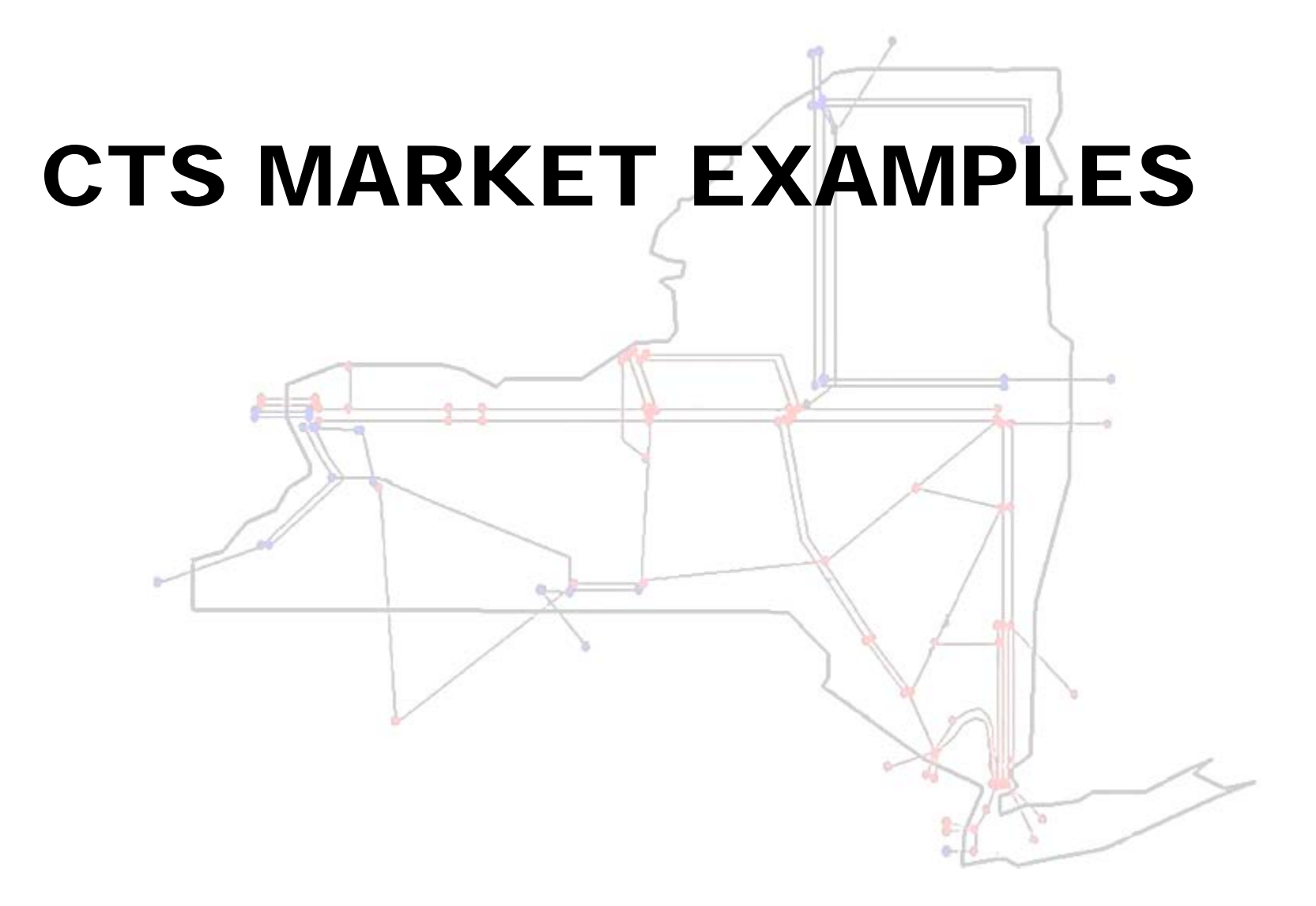

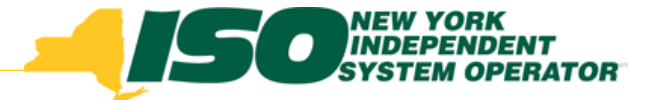

## How it will work

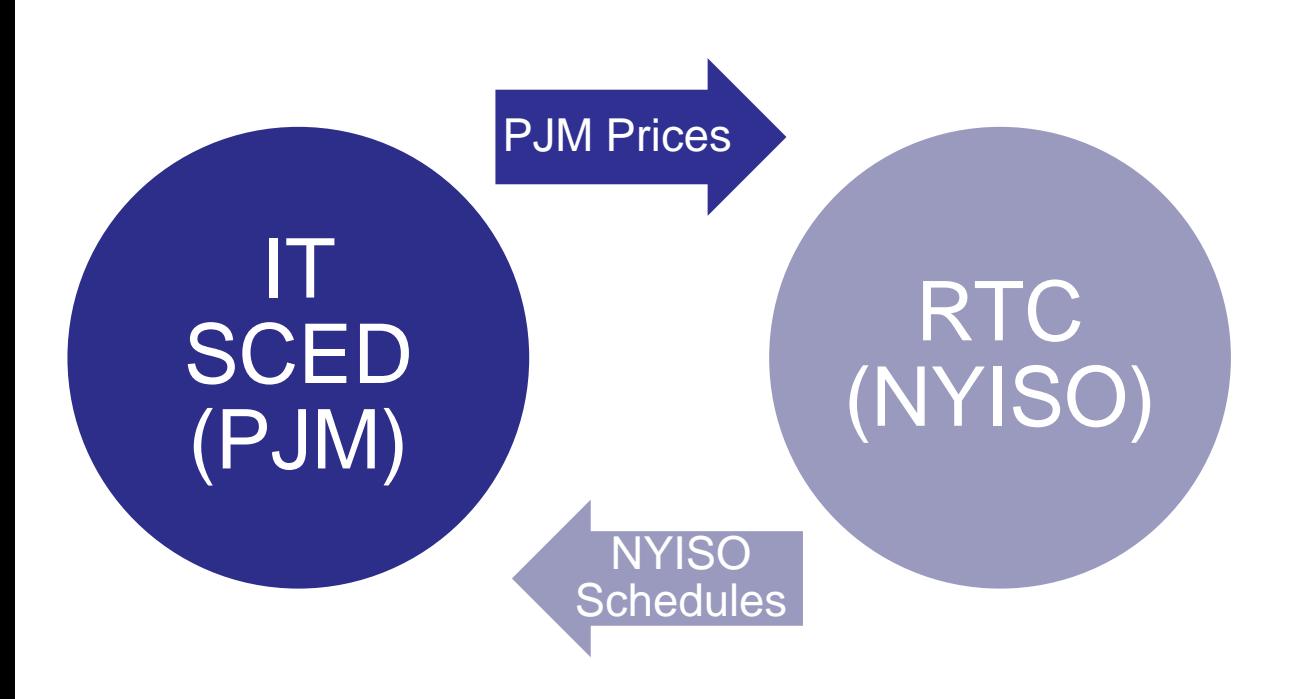

#### **In Real Time,**

- **NYISO will incorporate PJM's forward looking prices into its existing scheduling process for the purpose of evaluating CTS bids.**
- **PJM will incorporate advisory schedules from NYISO's scheduling process for the purpose of determining its forward-looking prices.**

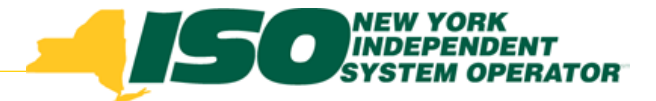

## Example with Timeline

- **This example includes the following simplifying assumptions:**
	- *The marketer is assumed to be purchasing in PJM at the PJM price, importing energy from PJM into NY and selling the energy in NY at the NY price.*
- **This example (in purple) focuses on scheduling a single 15 minute interval from T to T+15**
	- *Every 15 minutes the NYISO provides RTC advisory schedules to PJM which are incorporated into the PJM ramp calculation and every 15 minutes RTC incorporates the expected prices from PJM. The example only includes time steps relevant to scheduling a transaction for the interval from T to T+15.*

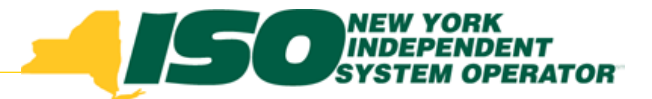

# Example with Timeline (2)

- **Before T-75:** 
	- *Marketer meets all PJM scheduling requirements*
	- *In the NYISO's JESS the marketer enters an import (from PJM to NY) CTS Transaction bid of \$5/MWh for the first fifteen minutes of hour T*
	- *The marketer also enters import CTS Transaction bids for the other three intervals in hour T*

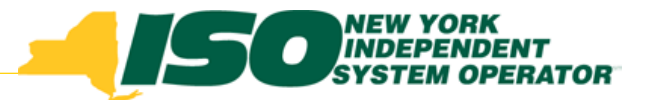

# Example with Timeline (3)

- **T-75:** 
	- *NYISO locks bids, removes bids with no eTags and curtails to zero eTags with no bids*
	- *NYISO bid evaluation process begins*
- **T-60:**
	- *NYISO RTC sends schedules to PJM*
- $\arrow$  T-40:
	- *PJM sends prices for T to NYISO RTC:* 
		- **PJM projects an Interval 2 price of \$17/MWh**

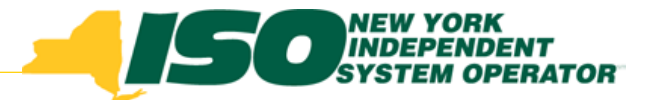

# Example with Timeline (4)

- **T-30 to T-15:** 
	- *Rolling RTC evaluates and posts, CTS schedules are established for first fifteen minutes of hour T,*
	- *The RTC projects prices of \$23/MWh for the first interval of hour T.*
	- *Since PJM's price projection was \$17/MWh and RTC's projected price is \$23/MWh, the CTS Transaction is scheduled (\$17/MWh+\$5/MWh= \$22/MWH< \$23/MWh).*
	- *eTags updated with the RTC schedules*
	- *NYISO RTC sends look-ahead schedules to PJM*

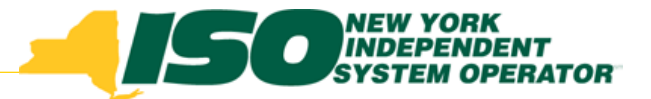

# Example with Timeline (5)

- **T-10 to T-5:** 
	- *Rolling NYISO RTD evaluates and posts for T-5 to T.*
- *T-5 to T:* 
	- *Rolling RTD posts and sets first 5 minute NYISO settlement price of \$24/MWh.*
- *T:* 
	- *PJM first 5 minute RT LMP price of \$15/MWh.*

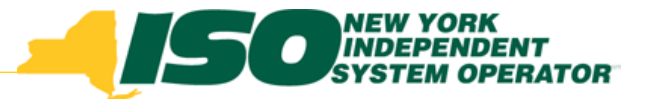

# Example with Timeline (6)

- *T to T+5:* 
	- *Rolling RTD posts second 5 minute NYISO settlement price for t+5 to t+10 of \$19/MWh*
- *T+5:* 
	- *PJM second 5 minute RT LMP of \$20/MWh*
- *T+5 to T+10:*
	- *Rolling RTD posts third 5 minute NYISO settlement price for t+10 to t+15 of \$29/MWh*
- **T+10:**
	- *PJM third 5 minute RT LMP of \$25/MWh.*

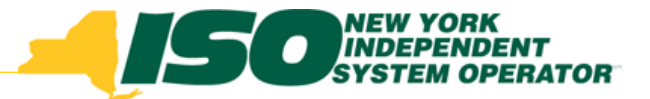

# Example with Timeline (7)

- **Income Statement:**
	- *The CTS Transaction purchased energy at an average of \$20/MWh in PJM.*
		- **PJM first 5 minute RT LMP price of \$15/MWh.**
		- **PJM second 5 minute RT LMP of \$20/MWh**
		- **PJM third 5 minute RT LMP of \$25/MWh.**
		- **Average PJM price: (\$15+\$20+\$25)/3= \$20**

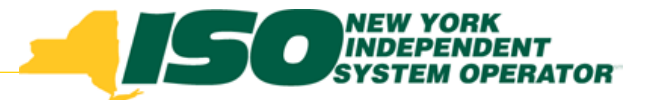

# Example with Timeline (8)

- **Income Statement (continued):**
	- *The CTS Transaction was paid an average of \$24/MWh in NY.* 
		- **NYISO first 5 minute settlement price of \$24/MWh.**
		- **NYISO second 5 minute settlement price of \$19/MWh.**
		- **NYISO third 5 minute settlement price for of \$29/MWh.**
		- **Average NY price: (\$24+\$19+\$29)/3=\$24**
	- *The final price difference was \$4/MWh.* 
		- **PJM Final Price= \$20**
		- **NY Final Price= \$24**

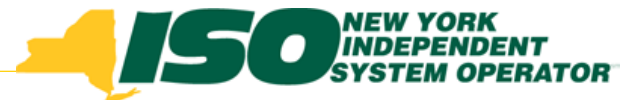

# EXAMPLE WITH MULTIPLE OFFERS ON THE MARGIN

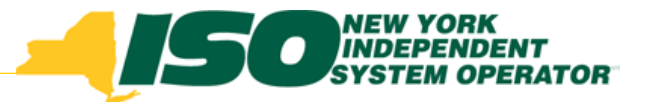

## Example with Timeline

- **Before T-75:** 
	- *Marketers request transmission, and ramp from PJM,*
	- *PJM approves transmission reservation, ramp and eTags*
	- *In the NYISO MIS one marketer enters a 100MW import (from PJM to NY) CTS Transaction bid of \$6/MWh for the first fifteen minutes of hour T,*
	- *Another marketer enters a 100MW import (from PJM to NY) LBMP Transaction bid of \$23/MWh for the first fifteen minutes of hour T*
	- *The marketers also enter import CTS and LBMP Transaction bids for the other three intervals in hour T*

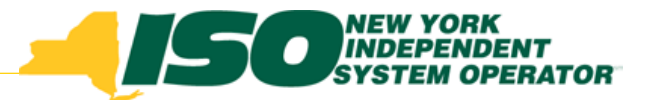

# Example with Timeline (2)

- **T-75:** 
	- *NYISO locks bids, removes bids with no eTags and curtails to zero eTags with no bids*
	- *Marketers' eTags requests after this point for hour T will not be approved.*
- **T-60:**
	- *NYISO RTC sends schedules to PJM's IT SCED ("PJM")*
- $\arrow$  T-40:
	- *PJM sends prices for T to RTC:* 
		- **PJM projects an Interval 2 price of \$17/MWh**

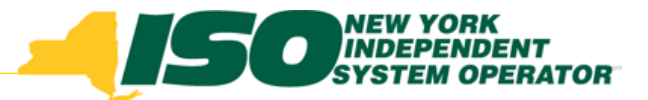

# Example with Timeline (3)

- **T-30 to T-15:** 
	- *Rolling RTC evaluates and posts, CTS and LBMP import schedules are established for first fifteen minutes of hour T,*
	- *The NYISO RTC projects prices of \$23/MWh for the first interval of hour T, based on needing 140MW of PJM to NY imports to economically meet its load.*

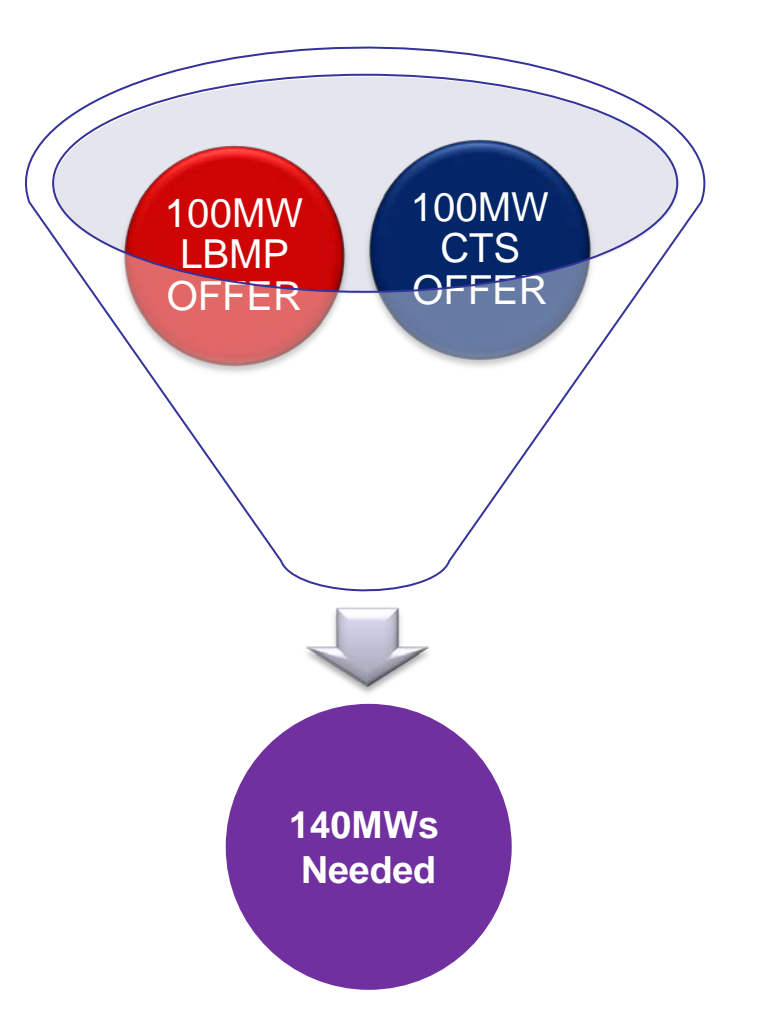

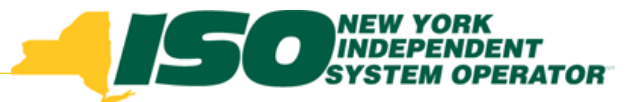

## Example with Timeline

#### **T-30 to T-15:**

 *CTS Bid: Since PJM's price projection was \$17/MWh and RTC's projected price is \$23/MWh, the CTS Transaction is marginally scheduled to 70MW (\$17/MWh+\$6/MWh= \$23/MWH = \$23/MWh).*

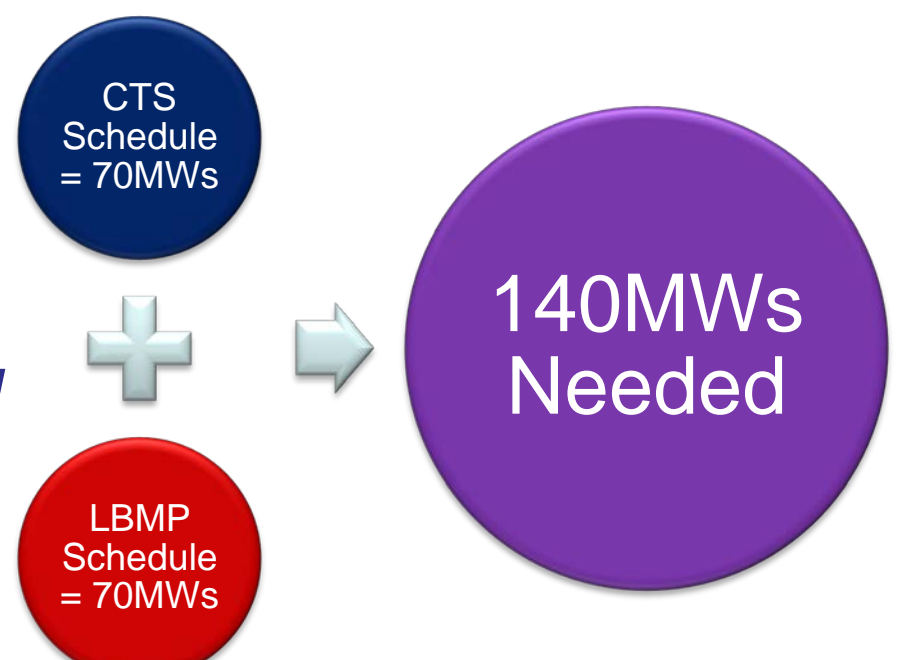

 *LBMP Bid: Since RTC's projected price is \$23/MWh, the LBMP Transaction is also marginally scheduled to 70MW*

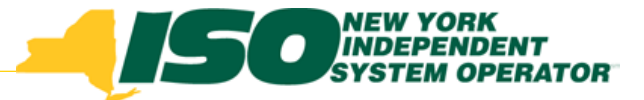

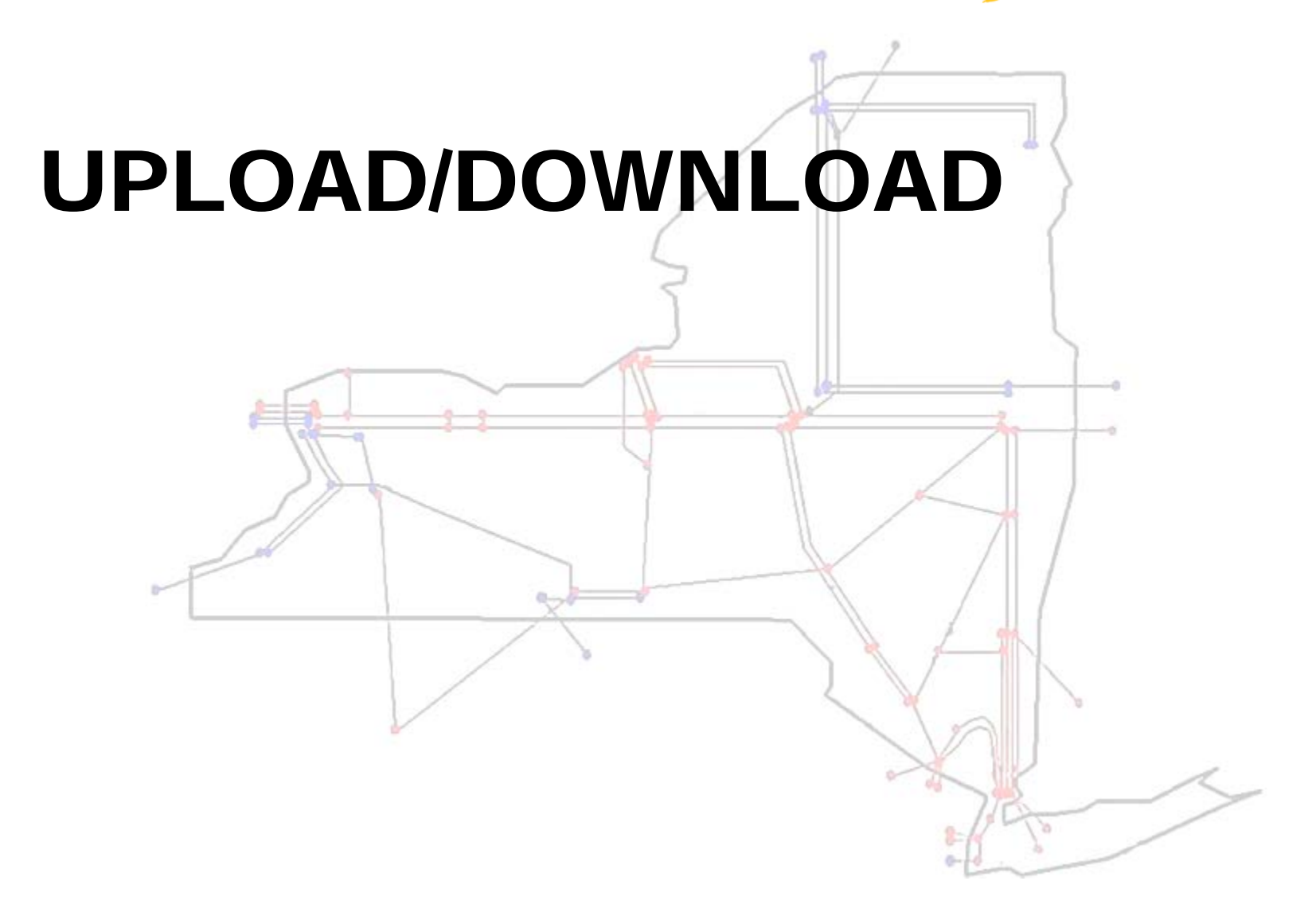

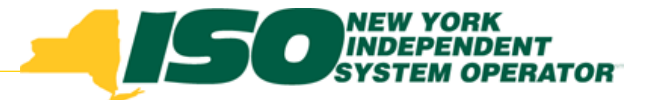

### Upload/Download Template Impacts

- **All external transaction bids will continue to leverage a single set of upload/download templates**
- **Changes are required to the following templates:**
	- *Submit Bid; EXT\_TRAN\_BID*
	- *Download Bids and Schedules; EXT\_TRAN\_SCH*
- **For details regarding changes to these templates see (from 7/7/14 MIWG):**
- **[http://www.nyiso.com/public/webdocs/markets\\_operations/committees/bic\\_miwg/meeting\\_materials/2014-07-](http://www.nyiso.com/public/webdocs/markets_operations/committees/bic_miwg/meeting_materials/2014-07-07/JESS%20Templates_MIWG_2014-07-07_final.pdf) [07/JESS%20Templates\\_MIWG\\_2014-07-07\\_final.pdf](http://www.nyiso.com/public/webdocs/markets_operations/committees/bic_miwg/meeting_materials/2014-07-07/JESS%20Templates_MIWG_2014-07-07_final.pdf)**

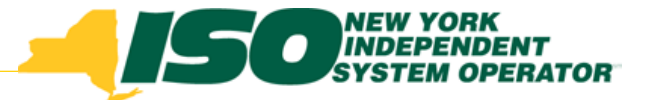

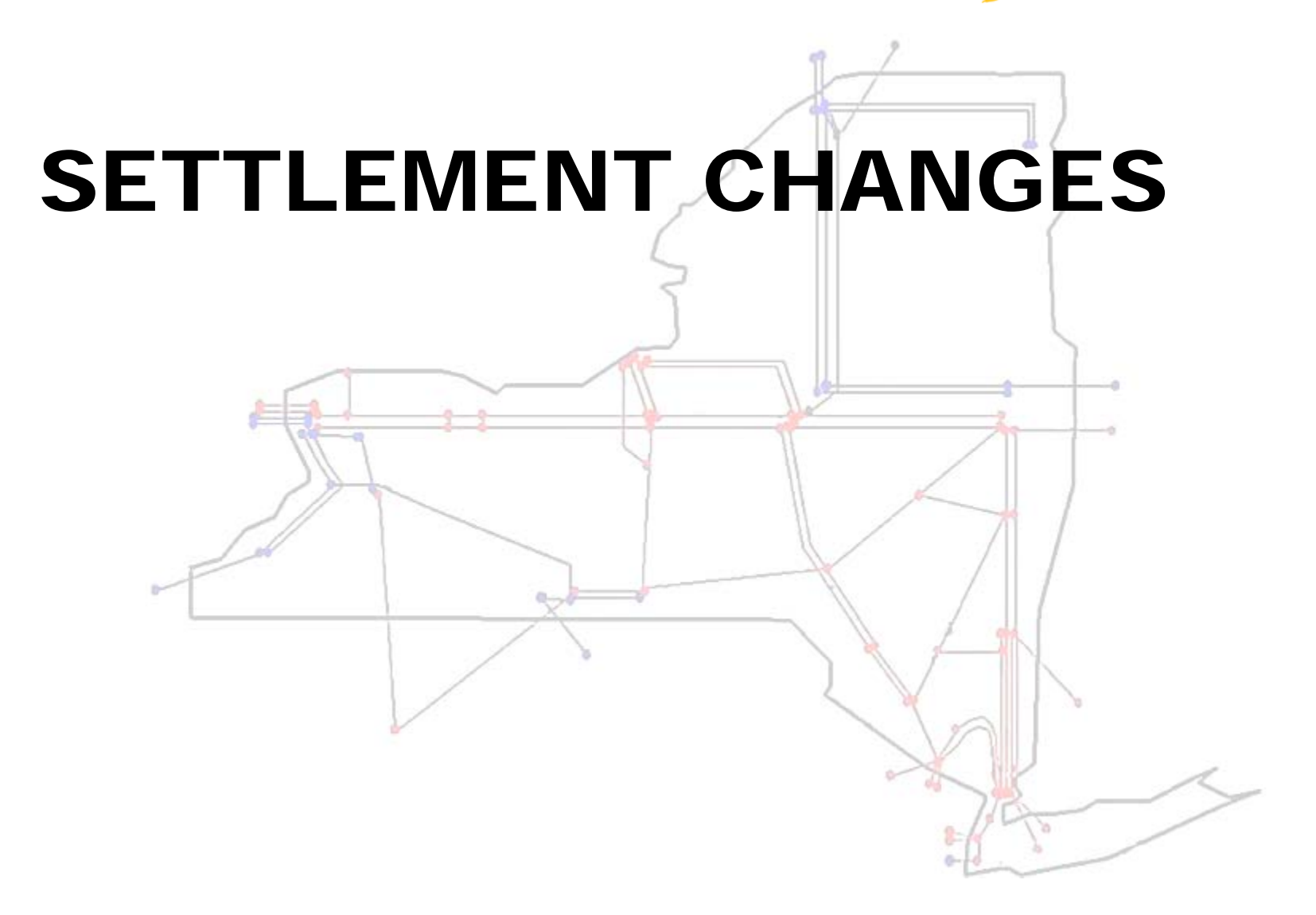

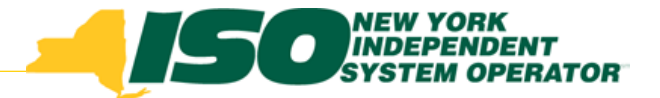

#### Bid Guarantees/Make Whole Payments

- **NYISO will not provide Import Curtailment Guarantees for Real-Time CTS (both bilateral and LBMP) transactions and LMBP transactions with PJM**
	- **(***i.e.***, at CTS-enabled proxies)**

 **Note that RT Bid Production Guarantees (RT BPCG) were eliminated at all proxies earlier this year.**

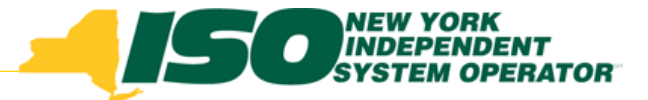

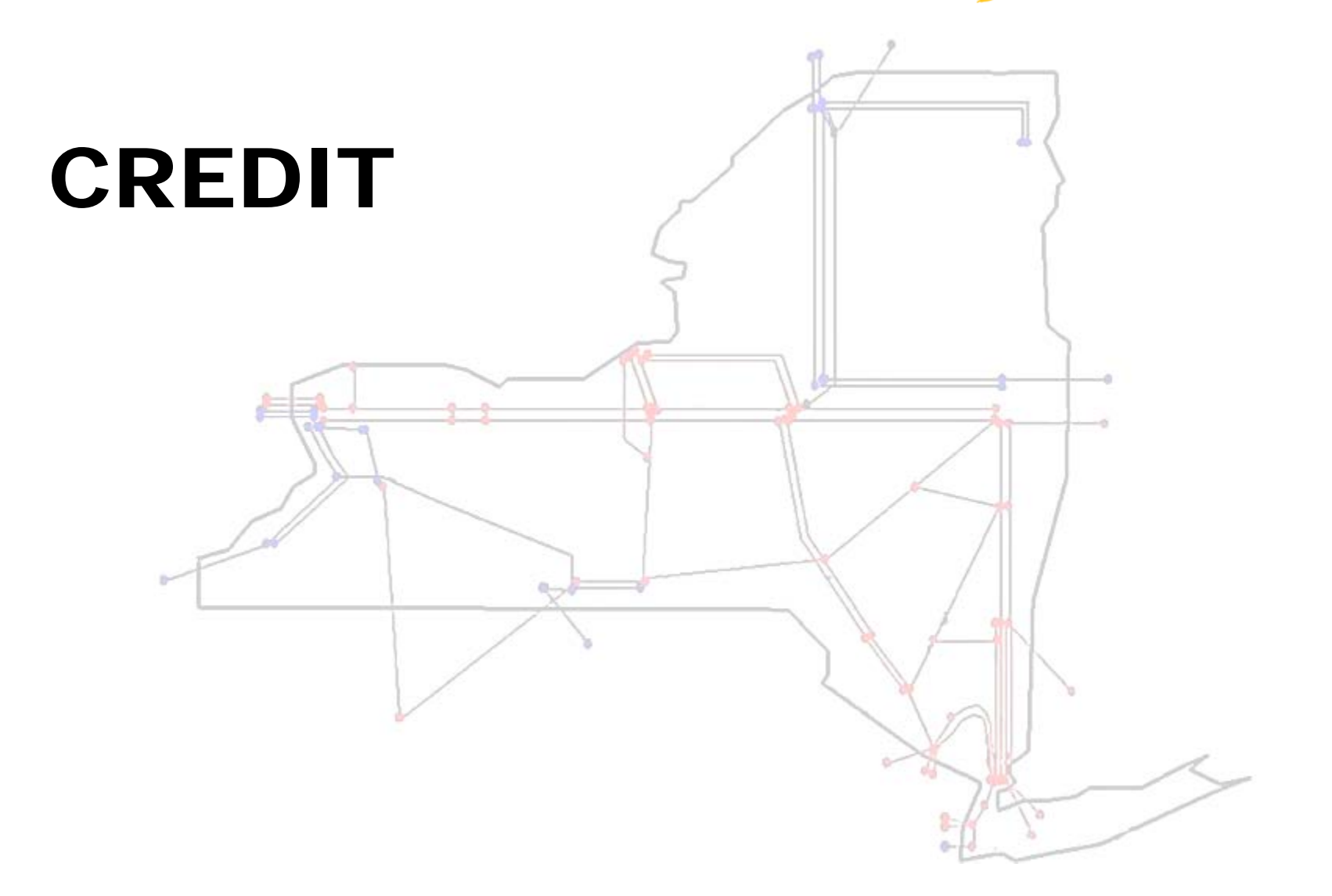

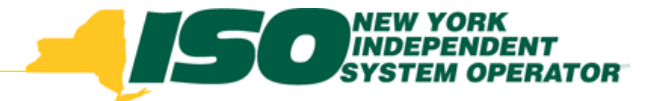

- **Credit policy for CTS Bids developed at CPWG**
- **Upon submission of a CTS Bid to Export….**
	- *Bids will not be evaluated for credit.*
- **At HAM market close of the CTS hour bid….**
	- *Credit exposure will be calculated for each 15-minute interval within the bid hour using the most recently available RTC price for that interval as the price point.*
- **Upon completion of the bid hour in Real-Time until the net amount owed to the ISO is determined for settled External Transactions…** 
	- *Consistent with the existing method of calculating the credit requirement for real-time export bids, CTS Bids will be evaluated using the scheduled MWhs and the Real-Time LBMP price.*

#### **See Market Services Tariff Attachment K**

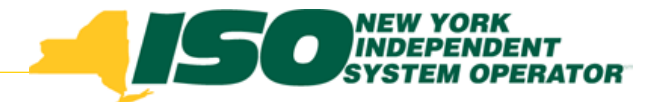

## Sandbox Testing

- Sandbox testing sessions are planned for the following:
	- *September 2 - 4*
	- *September 16 - 18*
	- *September 30 - October 2*
- All JESS users are urged to participate in Sandbox testing regardless of whether or not they plan to use CTS bids or 15 minute bid curves because these changes will impact all JESS users

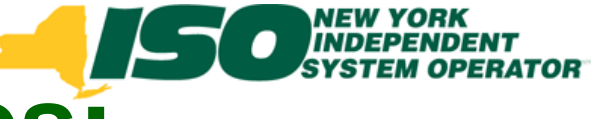

## **Informational Resources:**

#### *Joint Energy Scheduling System User's Guide* **at:**

**http://www.nyiso.com/public/markets\_operations/documents/manuals\_guides/index.jsp**

#### *JESS training at (under Miscellaneous):*

**http://www.nyiso.com/public/markets\_operations/services/market\_training/library/index.jsp**

# **Other Informational Resources:**

- **Market Services Tariff (MST) - Section 17**
- **Open Access Transmission Tariff (OATT) - Attachment J**
- **Market Participants User's Guide (MPUG) Section 7.6**
- **Accounting and Billing Manual**

#### **Technical Bulletins**

- *#27 – NERC E-tag*
- *#58 – External Transaction Scheduling messages*
- *#61 – IS+ and RT curtailments*
- *#83 – Bidding/scheduling of Multi-Hour Block Transactions*
- *#92 – IMO (IESO)-NY Transaction scheduling guidelines*
- *#150 – HQTE-NYISO Chateauguay-Massena Interconnection Operation above 1500MW in the RT Market*
- *#151 – Import Transactions*
- *#158 – Transactions at NY-HQ Interface at Chateauguay*
- *#161 – Transactions via Northport-Norwalk (1385) Line*
- *#176 – Scheduling Transactions via Dennison Line*
- *#178 – Bidding & Scheduling Error Messages*
- *#223 – Scheduling Transactions at Proxy Generator Buses Associated with Designated Scheduled Lines*

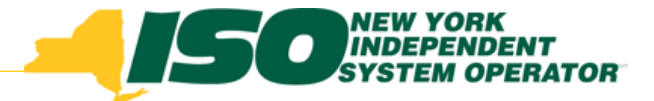

The New York Independent System Operator (NYISO) is a not-for-profit corporation responsible for operating the state's bulk electricity grid, administering New York's competitive wholesale electricity markets, conducting comprehensive long-term planning for the state's electric power system, and advancing the technological infrastructure of the electric system serving the Empire State.

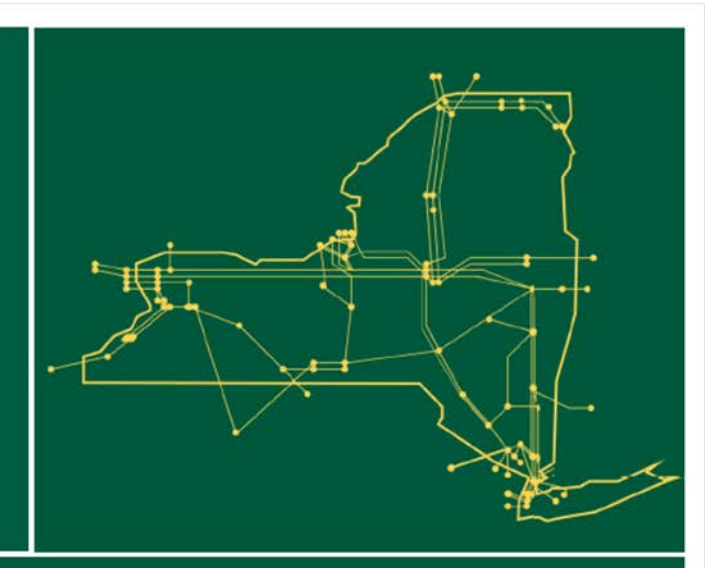

#### www.nyiso.com